## **Easy Setup Guide**

 $^m$ C-Print2

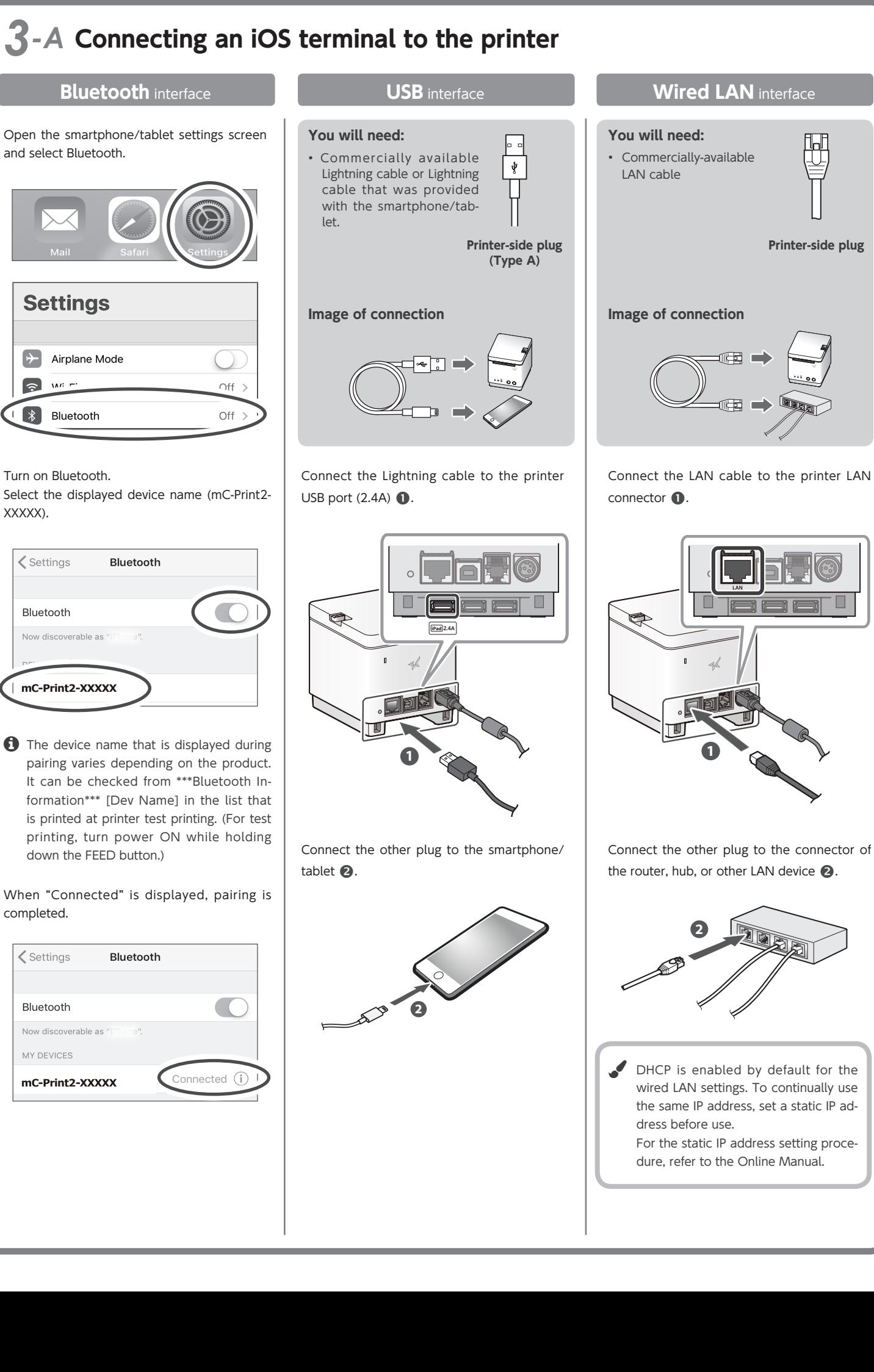

## **Connecting a Tablet or PC to the Printer**

**4**

**5**

Pull the end of the paper roll out straight  $\bigodot$  and use both hands to

close the printer cover  $\bigcirc$ 

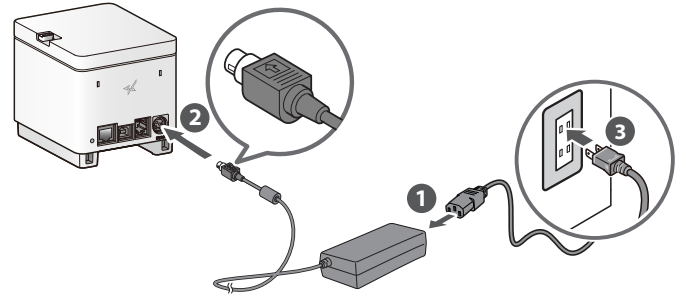

Press the power button  $\bullet$  and confirm that the LED (blue) illuminates  $\bullet$ .

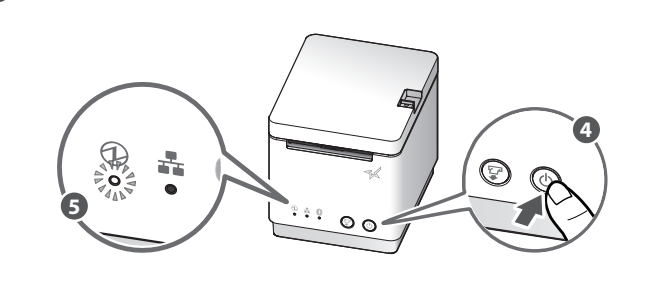

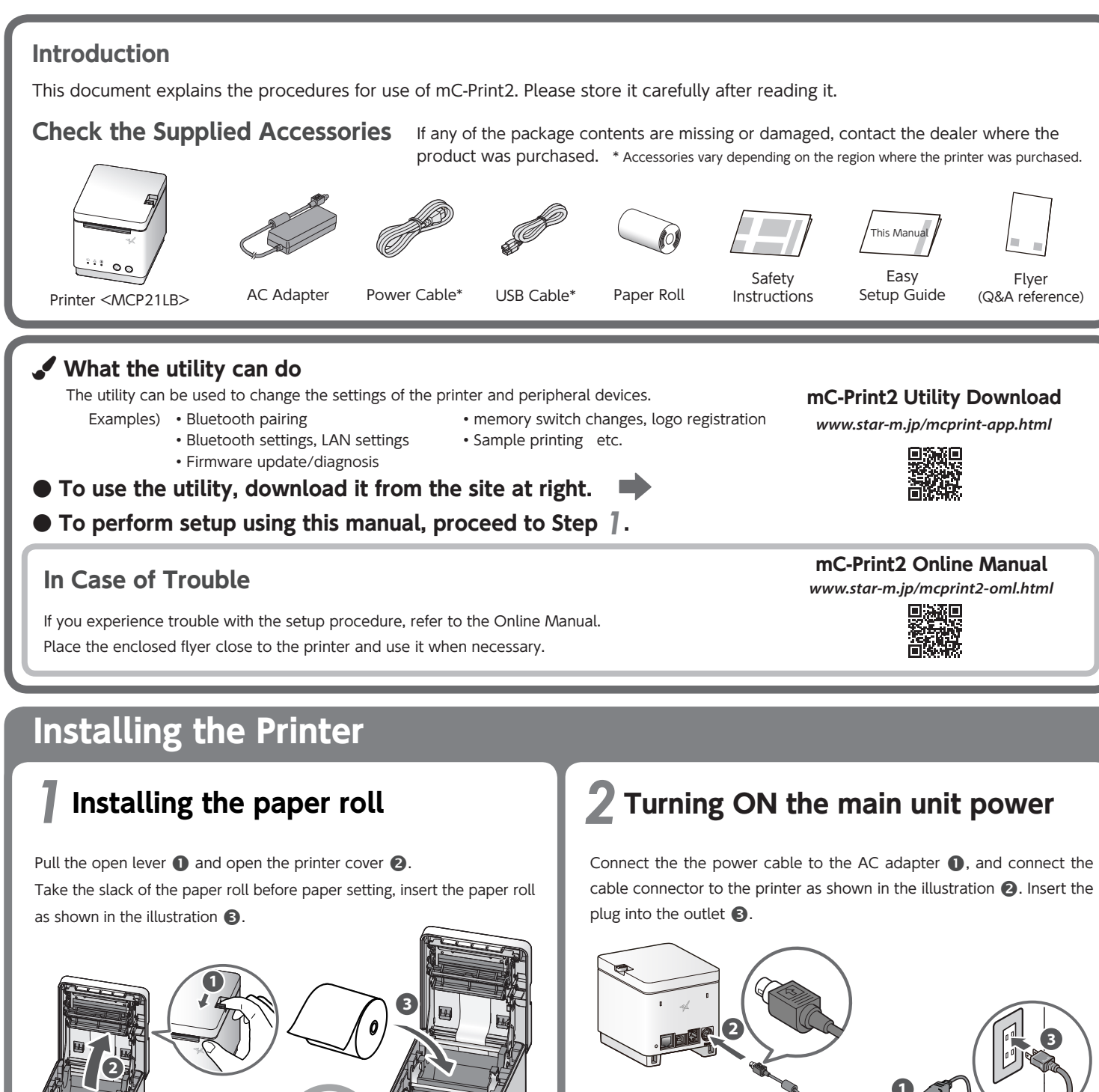

**4**

 $\begin{bmatrix} 0 & \frac{1}{2} & 0 \\ 0 & \frac{1}{2} & 0 \\ 0 & 0 & 0 \end{bmatrix}$ At the same time, press the power switch on  $\bullet$ 

the front of the printer until the POWER LED

 $\bullet$  Initializing the wired LAN settings Initializing the Bluetooth settings

 $\overline{S}$   $\overline{S}$   $\overline{S}$   $\overline{S}$   $\overline{S}$  Initializing the wired LAN and Bluetooth settings

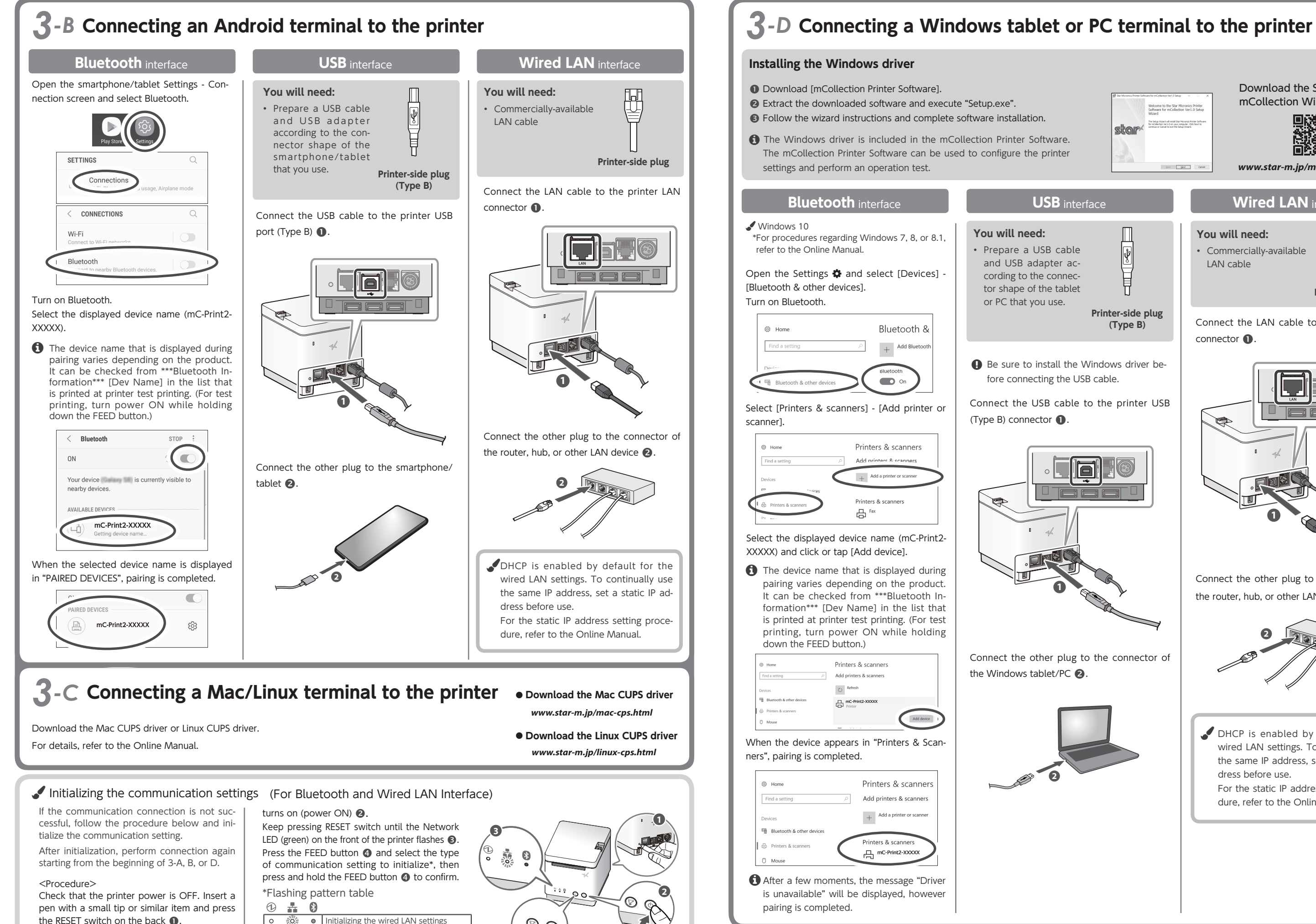

**1**

**2**

countries. • The Bluetooth® word mark and logo are registered trademarks owned by Bluetooth SIG, Inc. • For more details, refer to our company's FAQ site (http://www.star-m.jp/faq/index.html).

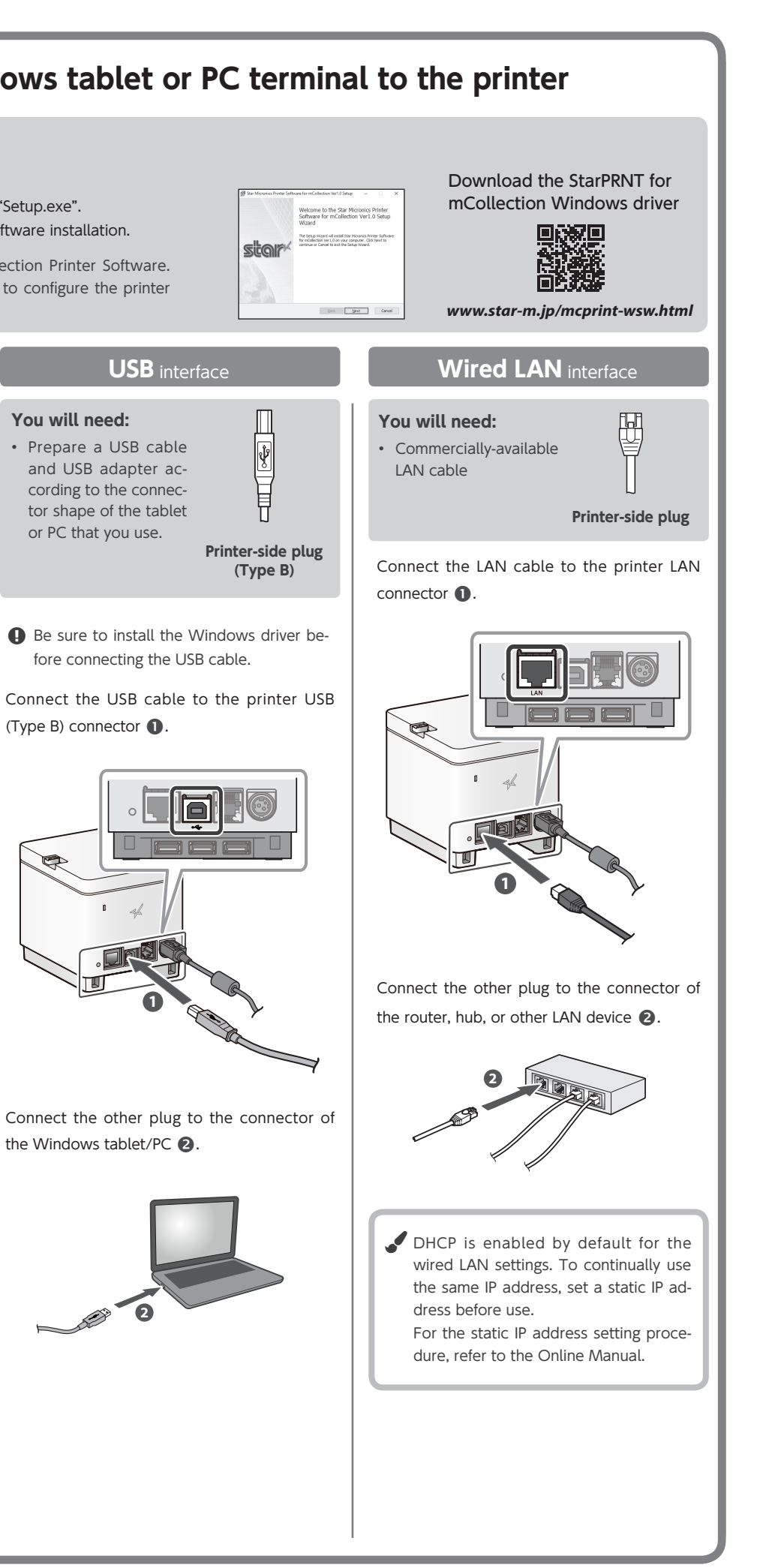

mark of Google Inc. . Mac is a trademark of Apple Inc. in the USA and other countries. . Windows is a registered trademark of the U.S. Microsoft Corporation in the United States, Japan, and other • IOS is a trademark or registered trademark of Cisco Systems, Inc. in the United States and other countries, and is used based on a license. Lightning is a trademark of Apple Inc. • Android is a trade-